# 令和5年度介護支援専門員再研修実施要綱

1.目 的

介護支援専門員として実務についていない方又は実務から離れている方が実務に就く 際に、介護支援専門員としての必要な知識及び技能を再修得することを目的とする。

- 2.実施主体 秋田県
- 3.運営主体 特定非営利活動法人 秋田県介護支援専門員協会
- 4. 対象者 介護支援専門員として都道府県の登録を受けた方で、 介護支援専門員証の有効期間がすでに切れている方。 (再研修開催期間中に有効期間満了日を迎える方を含みます。)

### (※介護支援専門員証を申請し交付を受けることにより、実務に就くことができますが、 交付を受ける前に実務に就きますと登録が取り消されますので注意してください。)

5.研修期日・会場

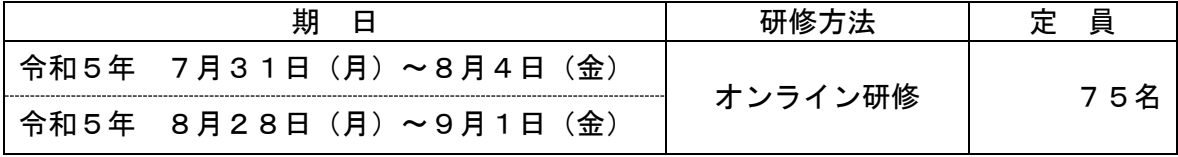

# ※本研修は、オンラインでの受講が基本となります。設備が整わず、オンラインでの受 講が困難な方のみ、下記会場で受講いただく予定ですが、原則オンライン受講への御 協力をお願いいたします。

研修会場 秋田県社会福祉会館(2F 展示ホール)

6.研修課程

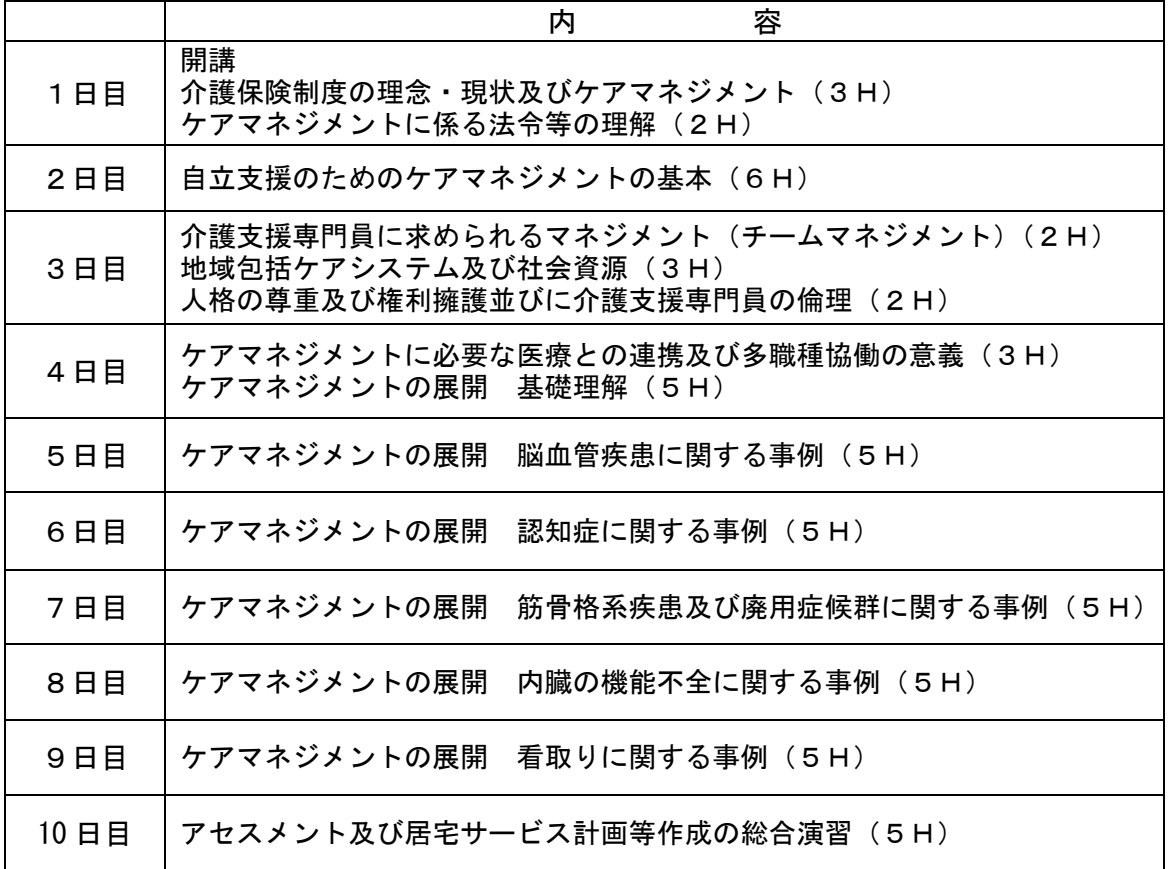

## 7.秋田県介護支援専門員再研修日程

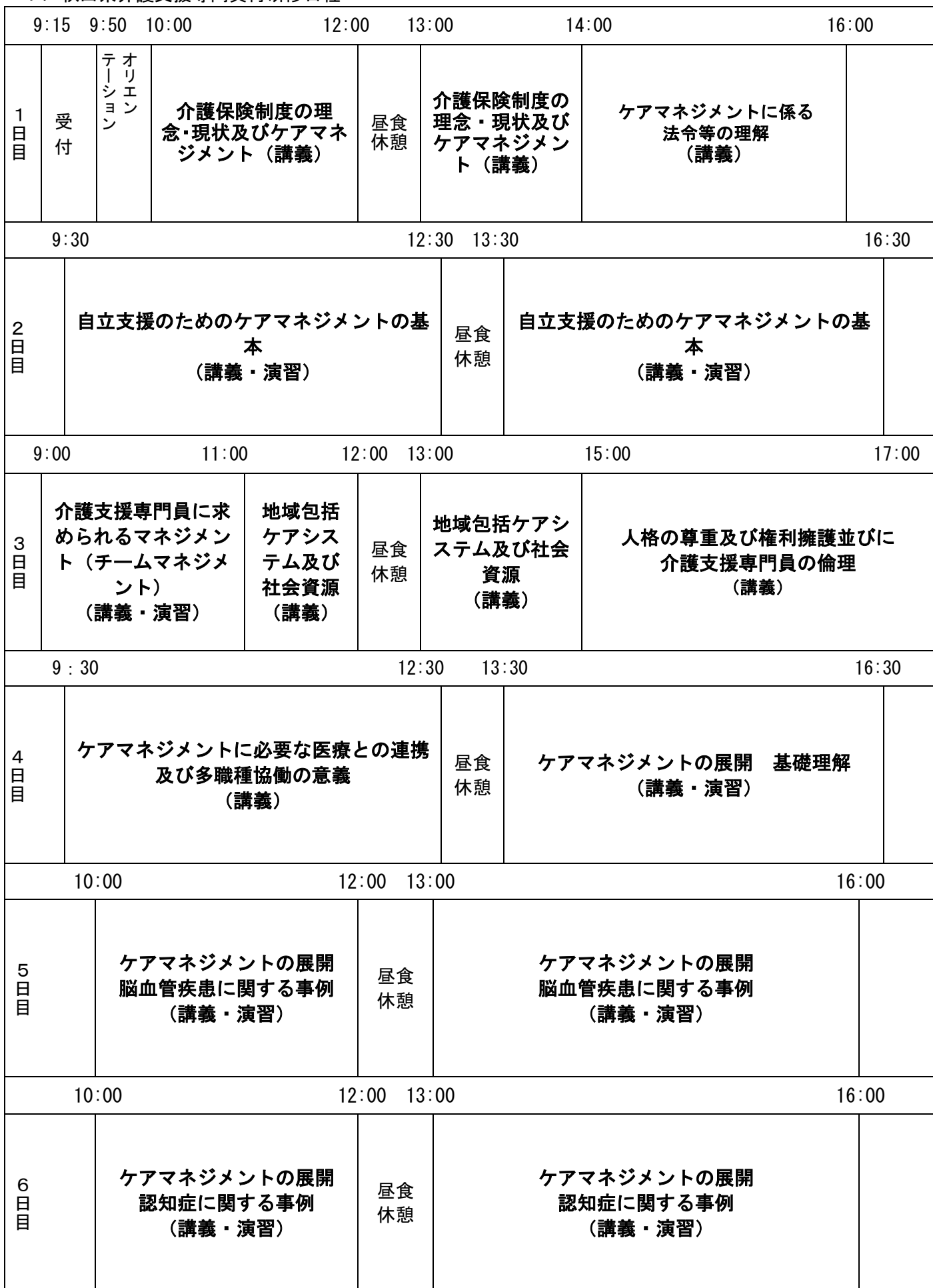

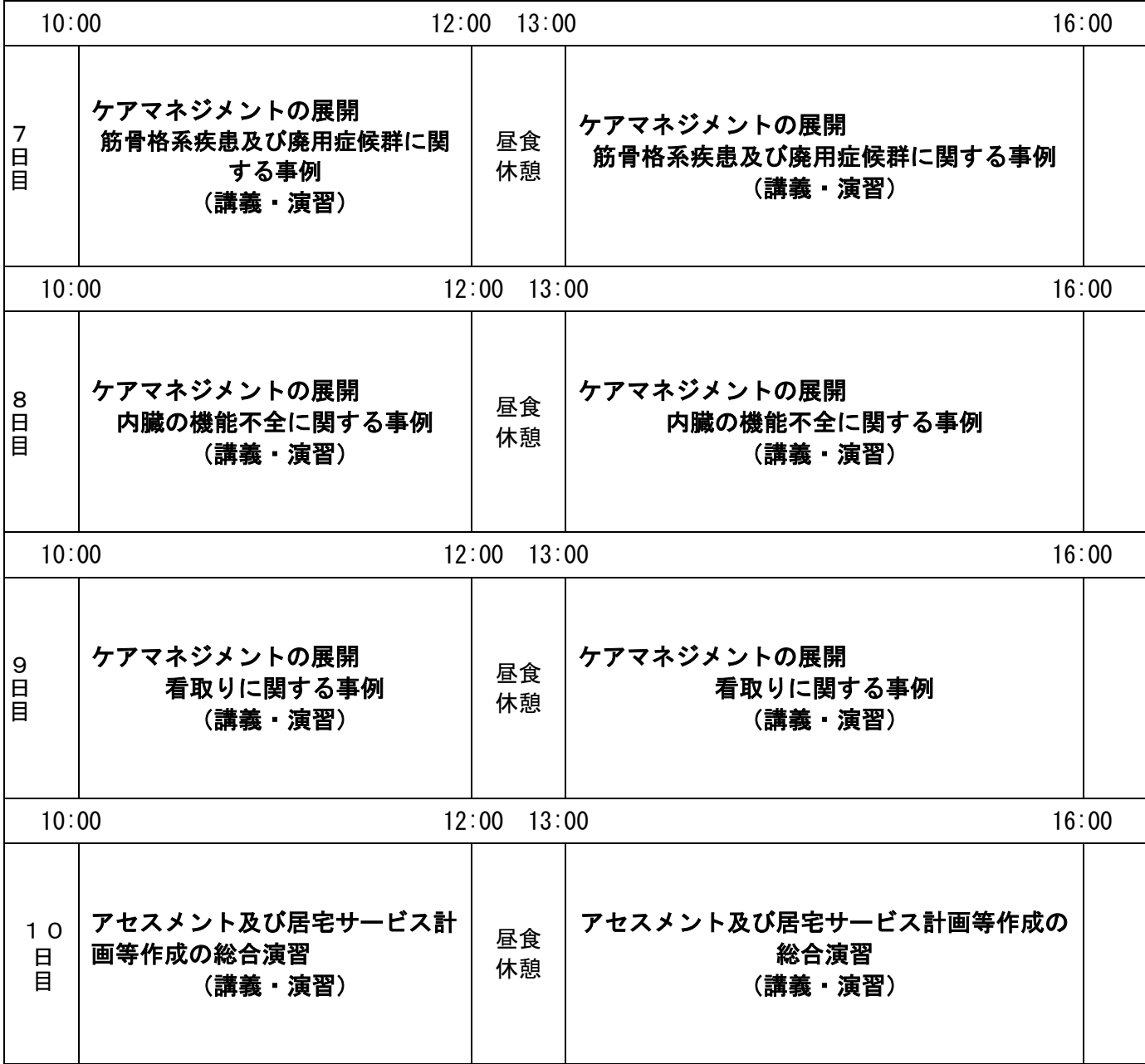

- 8.研修内容・カリキュラム
- (1) 研修内容・カリキュラムについては、別紙の通りとなっておりますが、カリキュラムにつ いては、一部変更する場合があります。
- (2) 講義については、介護支援専門員指導者養成修了者、ケアマネジメントリーダー、 主任介護支援専門員、学識経験者等が担当いたします。
- 9.オンライン研修について

本研修はオンラインでの開催とし、オンラインでの受講環境が整わない方のみ、会場で受講い ただくことといたします。

なお、オンライン研修開催にあたっては、事前の接続確認を十分に行う必要がありますので、 必要な場合は、各自で接続テストを行ってください。※URL <https://zoom.us/test>

今回の研修では、カメラ・マイク付きパソコン(推奨)等を使用して受講が可能な方は、原則 としてオンラインで受講していただきたいと考えておりますので、該当する方は、研修に使用す るパソコン等で 受信可能なメールドレスを、受講申込時に御連絡くださるようお願いいたします。 後日、招待メールをお送りさせていただきます。スマートフォンやタブレットでも受講すること ができますが、長時間の講義となりますので、安定的に講義を受講いただくためには、パソコン での受講をおすすめしております。

- 10.受講手数料及び納入方法
	- (1) 受講手数料 23,000 円 テキスト代 10,780 円
	- (2)納入方法

受講料とテキスト代は受講決定通知書に同封の振込用紙で納入し、指定金融機関より秋 田県介護支援専門員協会へ振り込みます。

受講決定通知書(申込受付後に発送)がお手元に届きましたら、記載内容に沿って、受講決定 通知書に記載されている期日まで納入してください。

①お振込みにかかります費用については、受講者の負担となります。

②お振込みの際は、受講者本人の名前で個別に振込んでください。

③受講料をお振込みいただけない場合は、キャンセルの扱いとなりますので注意してください。 (3) 一度お振込いただいた受講料等は返金できません。

- (4) 振込み受領証は、本人の控えになります。領収書は発行しませんので、大切に保管してくださ い。
- 11.受講申込み
- (1)受講申込方法

日本介護支援専門員協会ホームページより申込

4月21日(金)までに ※下記のQRコードまたは URL からお申込みください。 https://www.jcma.or.jp/

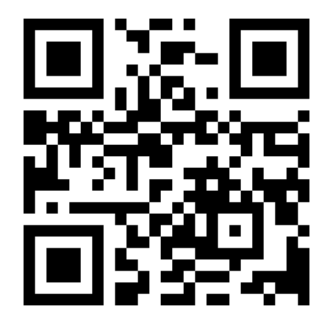

※お申込み方法 (別紙1 研修申込の流れをご参照ください。)

1. 上記のURLまたはQRコードから、一般社団法人日本介護支援専門員協会のホームぺー ジを開いてください。

- 2. 上のログインのボタンをクリックしてください。
	- (1) 日本介護支援専門員協会 非会員の方
		- ① 下へスクロールし、登録種別で、「受講管理の利用登録申し込み」を選択してくださ  $\mathbf{L}$
		- ② 氏名、住所、メールアドレス、所属機関、介護支援専門員証登録情報 他 の必要事項を入力してください。 その後、登録ボタンを押すと、その場でIDとパスワードが表示されますので、必 ずメモしてください。
		- ③ 一番上の«会員番号をお持ちの方のログイン»より、メモしたID及びパスワードを 入力してログインしてください。
		- ※以上の操作を行っても入会にはなりません。次回他の研修をお申込みいただく場合は、 今回メモしたID及びパスワードを入力してログインしてください。
		- ※過去に会員で、退会した方は「その番号は登録済みです」と表示される可能性がござ います。その場合は、日本介護支援専門員協会へ TEL 03-3518-0777 をお願いします。
	- (2) 日本介護支援専門員協会 会員の方

«会員番号をお持ちの方のログイン»より、ご自身のID及びパスワードを入力してロ グインしてください。

- 3. ログインしたMyページの「研修受講申込 受付中」より、受講する研修名を選んで、 申込ボタンを押すと、申込が完了し、登録したメールアドレスへ確認のメールが届きます。
- 4. 申込内容が受講要件を満たしている場合は、後日、受講決定通知書及び受講料納入の ご案内を登録した住所にお送りいたします。
	- ➀「受講決定通知書」が6月30日(金)まで届かない場合は、7月4日(火)まで連 絡してください。 ②受講につきましては、「受講決定通知書」を御手元に御用意ください。 ③研修記録シートは、秋田県介護支援専門員協会のホームページよりダウンロードして、 研修当日に御手元に御用意ください。 (別紙2「研修記録シートについて」を参照してください。)
- (2) お問い合わせ先

特定非営利法人 秋田県介護支援専門員協会 〒010-0922 秋田市旭北栄町1-5 TEL 018-893-4011  $FAX$  018-893-4012 Email<acma@acma.jp>

「My ページログイン ID・パスワード」、操作方法等がご不明な場合 コールセンター業務委託先:株式会社 RELATION(リレーション) 電 話:050-5357-1081 受付時間:平日 9:00-17:00(12:00-13:00 は対応しておりません。)

#### 12.その他

- (1) 再研修を修了された方には、修了証明書を交付します。
- (2) 研修日に遅刻、早退又は欠席をした場合は、修了証明書の交付を受けることができなくな りますので、十分注意してください。
- (3) 介護支援専門員証の交付については、秋田県健康福祉部長寿社会課 介護人材対策班へ申 請が必要となりますので、研修修了後各自でお手続きをお願いします。(手続きにつきまして は、秋田県庁のホームページ(美の国あきたネット)に掲載されております。なお、登録に 関しての質問は下記までお願いします。)

※秋田県健康福祉部長寿社会課 介護人材対策班 〒010-8570 秋田市山王四丁目1-1 TEL:018-860-1364 FAX:018-860-3867

別紙1

# ・研修申込の流れ

① 「一般社団法人 日本介護支援専門員協会」へアクセス [https://www.jcma.or.jp/?page\\_id=27](https://www.jcma.or.jp/?page_id=27)

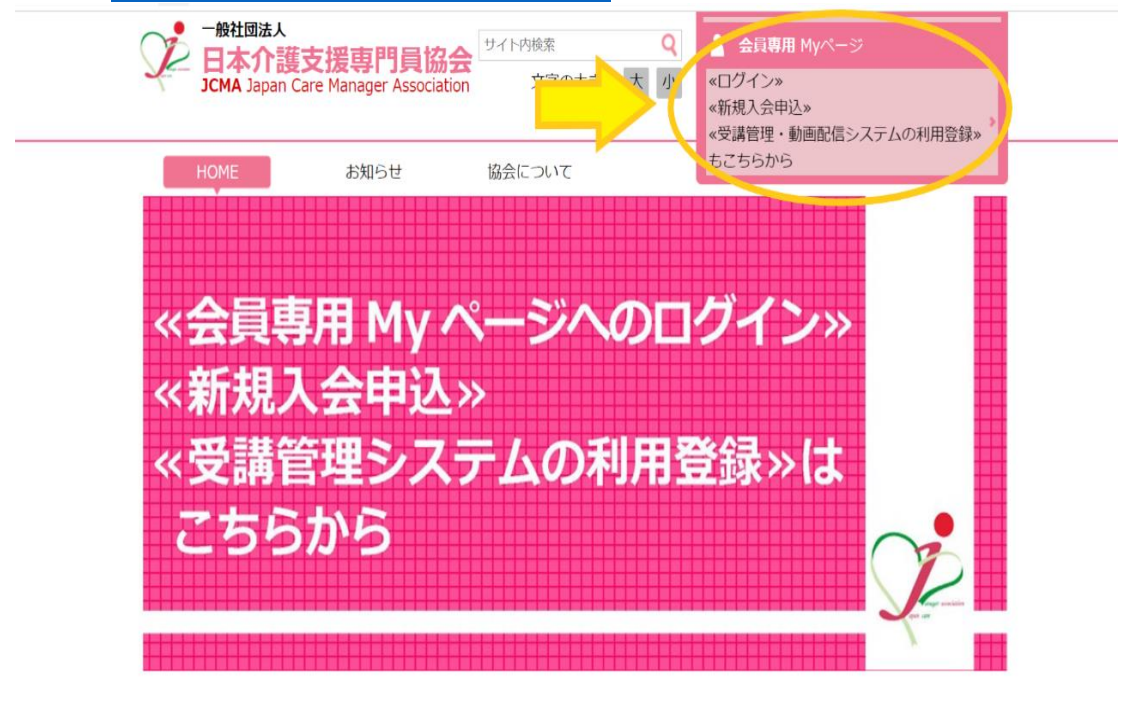

### 【非会員の場合】

② ログイン画面へ移動。入会申込(新規登録)から下へスクロールし、 「登録種別」で、「受講管理・動画配信システムの利用登録申込」を選択する。

#### 入会申込(新規登録)

当協会に入会を希望される方、研修受講管理の利用登録申し込みを希望される方は以下の項目 をご記入の上、登録ボタンを押して下さい。

登録の際のお願い・注意点 Windows10・Internet Explorer11をお使いの方へ【ここをク リック】

入会申込受領後、入会金・年会費の振り込み等は都道府県協会・協議会(当協会都道府県支 部) よりご連絡いたします。

そのため、入会申込の際にお知らせいただいた氏名・ご自宅住所等の個人情報は都道府県協 会·協議会(当協会都道府県支部)と共有させていただきますので、ご了承ください。 なお、当協会を退会された方で、研修受講管理システム・動画配信システムのみご利用を希望 される場合には、電話 (03-3518-0777) またはメール (member@jcma.or.jp) にて、当 協会宛にご連絡ください(研修受講管理システムの利用登録をされますと重複登録になる可能 性があります。またご登録がスムーズにいかないことがありますので、ご注意ください。)

・日本介護支援専門員協会会費納入規約[PDF]

登録種別

|受講管理の利用登録申し込み >|

★入会希望:後日、都道府県支部より入会金・年会費な どのご請求をさせていただきます。

★受講管理・動画配信システムの利用登録申込:以下の 項目を入力のうえ、登録ボタンを押していただくと画面 上に「ID・PW」が表示されます。表示されたID・PWを お使いいただき、ログインへとお進みください。

※以上の操作を行っても入会にはなりません。

氏名、住所、メールアドレス、所属機関、介護支援専門員証登録情報 他 の必要事項を入力してください。 必要事項を入力して「登録」を押すと、その場で ID・パスワードが表示される。

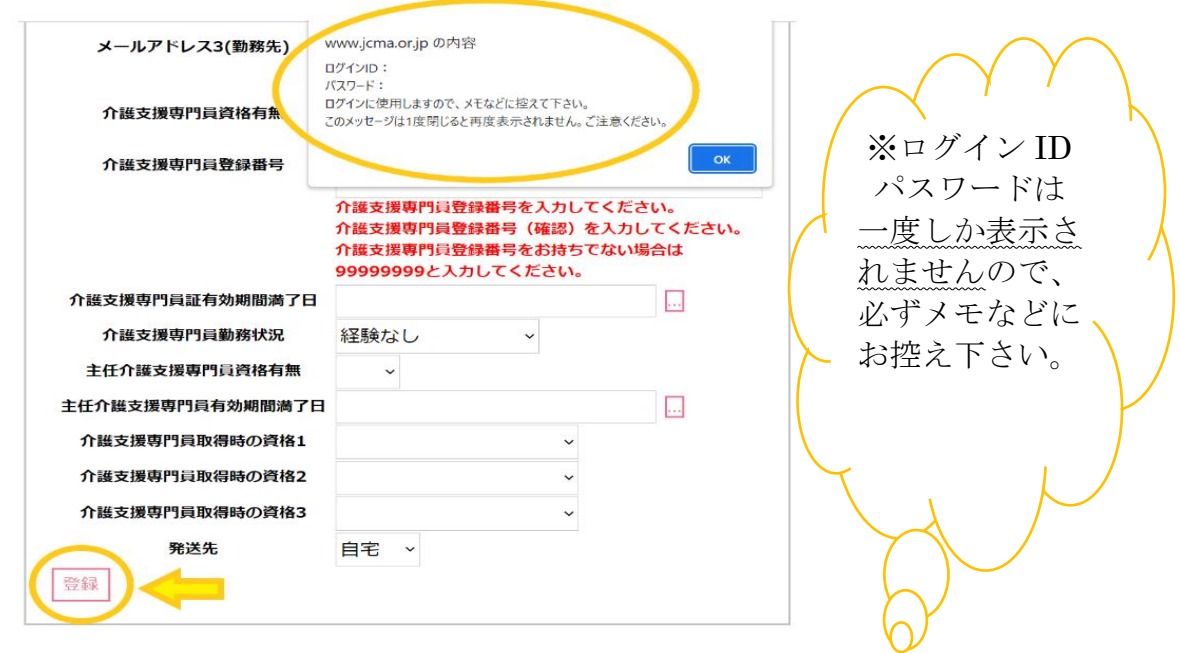

※過去に会員で、退会した方は「その番号は登録済みです」と表示される可能性がございます。 その場合は、日本介護支援専門員協会へ TEL 03-3518-0777 をお願いします。

### 【会員の場合はここから】

③ My ページにログインし、研修受講申込から、 表示されている該当の研修をクリックしてください。

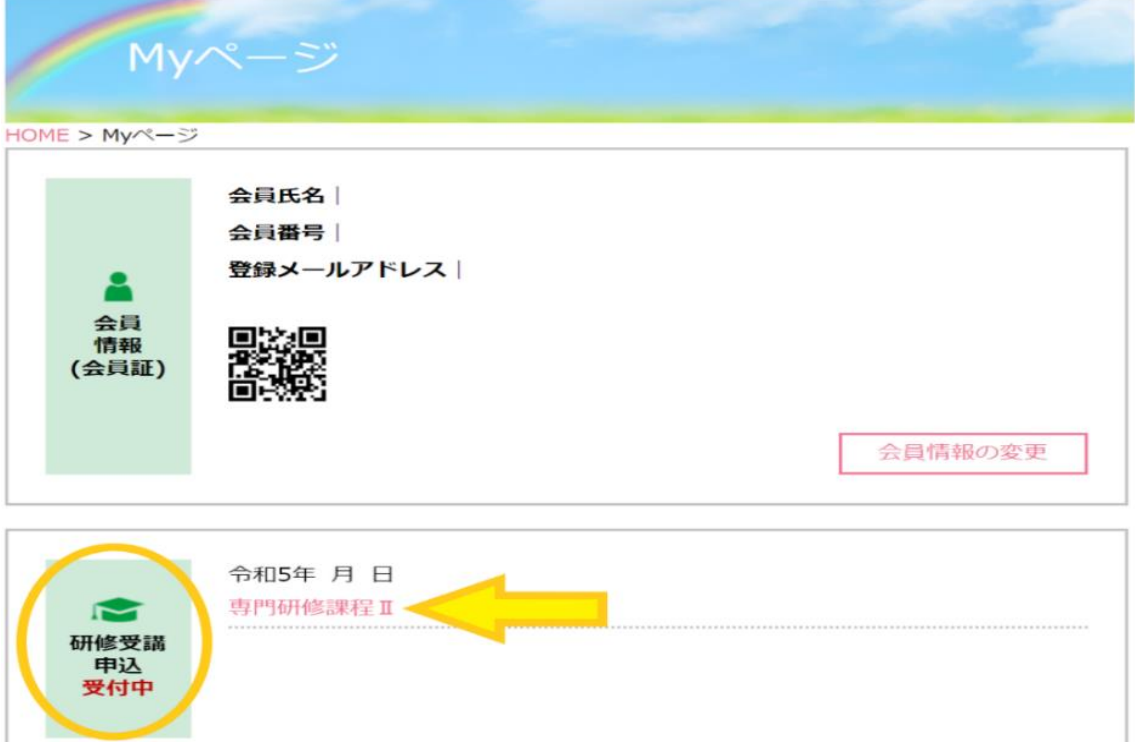

④ 研修受講申込ページから「申込ボタン」をクリックしてください。

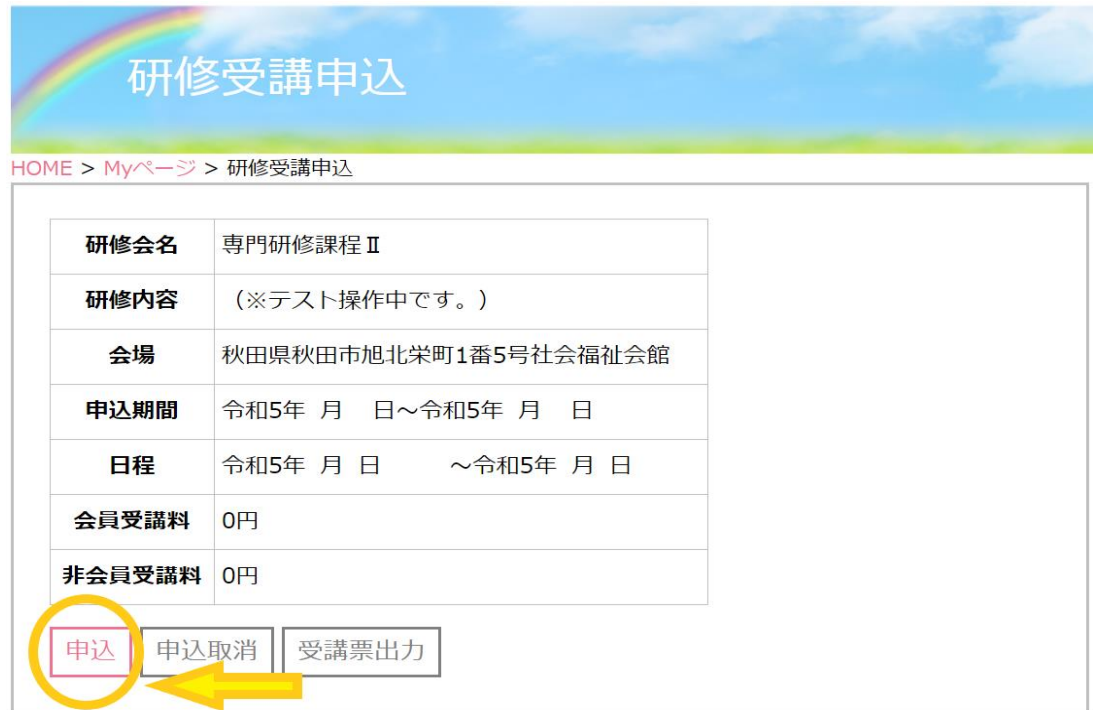

「申込ボタン」を押すと、申込が完了します。 登録したメールアドレスへ確認のメールが届きます。

申込内容が受講要件を満たしている場合は、後日、受講決定通知書及び受講料納入のご案内を 登録した住所にお送りいたします。

お問い合わせ先

特定非営利法人 秋田県介護支援専門員協会 〒010-0922 秋田市旭北栄町1-5 TEL 018-893-4011  $FAX$  018-893-4012 Email [acma@acma.jp](https://akitacm-my.sharepoint.com/personal/acma_akitacm_onmicrosoft_com/Documents/共有/共有/R法定研修要綱案/acma@acma.jp)

「My ページログイン ID・パスワード」、操作方法等がご不明な場合 コールセンター業務委託先:株式会社 RELATION(リレーション) 電 話:050-5357-1081 受付時間:平日 9:00-17:00(12:00-13:00 は対応しておりません。)

### 別紙2

## 研修記録シートについて

### ①目的

研修記録シートは、研修受講前後を通じて、各自の理解度を把握し、研修による学習効果の向上 と学習後のポイントを焦点化し、継続的な資質向上に役立てる目的として使用します。

い。

◆管理者の記入欄について

入してください。

・受講目標は受講者と管理者で相談して決めてくださ

・管理者欄は、受講者が管理者本人の場合、または現 時点で実務に就いていない等の場合は同法人の上司等 に記入していただいてください。ただし、該当者がい ない場合は、地域の主任介護支援専門員に相談して記

・未就労の場合は、この欄について記入の必要はあり ません。御自身の目標を記入して提出してください。 ・受講後に未就労の場合は、3か月後の提出は不要で

②シートの構成

| 受講者 管理者<br>研修記録シート(目標)<br>受講者<br>研修記録シート(評価) |  |
|----------------------------------------------|--|
|                                              |  |
|                                              |  |
| 研修記録シート(振り返り)<br>受講者                         |  |

#### ③受講に当たっての準備

研修記録シートの提出にあたり次の環境の 準備が必要となります。環境にない場合は、

事務局まで相談してください。

Ⓐインターネット接続環境:研修記録シートをダウンロードして記入して頂くため。

Ⓑプリンター:研修記録シートをプリントアウトして持参して頂くため。

ⒸE-mail アドレス(個人・職場どちらでも可):シートの提出の際、E-mail に添付して送信して頂 くため。

す。

Ⓓマイクロソフト Excel:研修記録シートの入力の際に使用します。

### ④シート活用の流れ

Step1 受講前(受講申込時)/研修記録シート1 (目標)·研修記録シート2 (評価)

- ⅰ:研修記録シート(Excel ファイル)を本協会のホームページからダウンロードしてください。
- ii: Excel ファイル名を変更してパソコンに保存してください。(名付けて保存)
- iii : 研修記録シート1 (目標)及びシート2 (評価) の「受講前」の欄に入力してください。
- ⅳ:入力後、研修記録シート1(目標)と研修記録シート2(評価)記入済をプリントアウトし てください。

Step2 研修当日(科目受講ごとに記入)/研修記録シート2(評価)

- ⅰ:研修記録シート(目標)1及び受講する科目の研修記録シート(評価)2を印刷して御手元に御 用意ください。
- ⅱ:各科目の受講終了後、シート2の「受講直後」の欄に記入してください。
- ⅲ:研修終了後、Excel ファイルの各科目のシート2の「受講直後」欄に記入してください。
- ⅳ:全科目終了後、速やかにデータ化して、事務局までE-mail で送信してください(研修記録 シート1と2を終了から1週間以内に送信)。
- Step3 受講後(目安として3ヶ月後)/研修記録シート1(目標)・研修記録シート2(評価)・研 修記録シート3 (振り返り)
- ⅰ:研修終了後3ヶ月を目途に、シート1の「受講後(3ヶ月後程度)」とシート2「実践評価」 の欄を入力してください。
- ⅱ:入力後、シート(Excel ファイル)を事務局までE-mail で送信してください。
- ⅲ:事務局で集計を行いますので、指定された期限を厳守してください。
- ⅳ:シート3は個人で、継続的な評価、見直しを実施するために活用してください。